# 2021 FHIR Connectathon 测试

### 目录

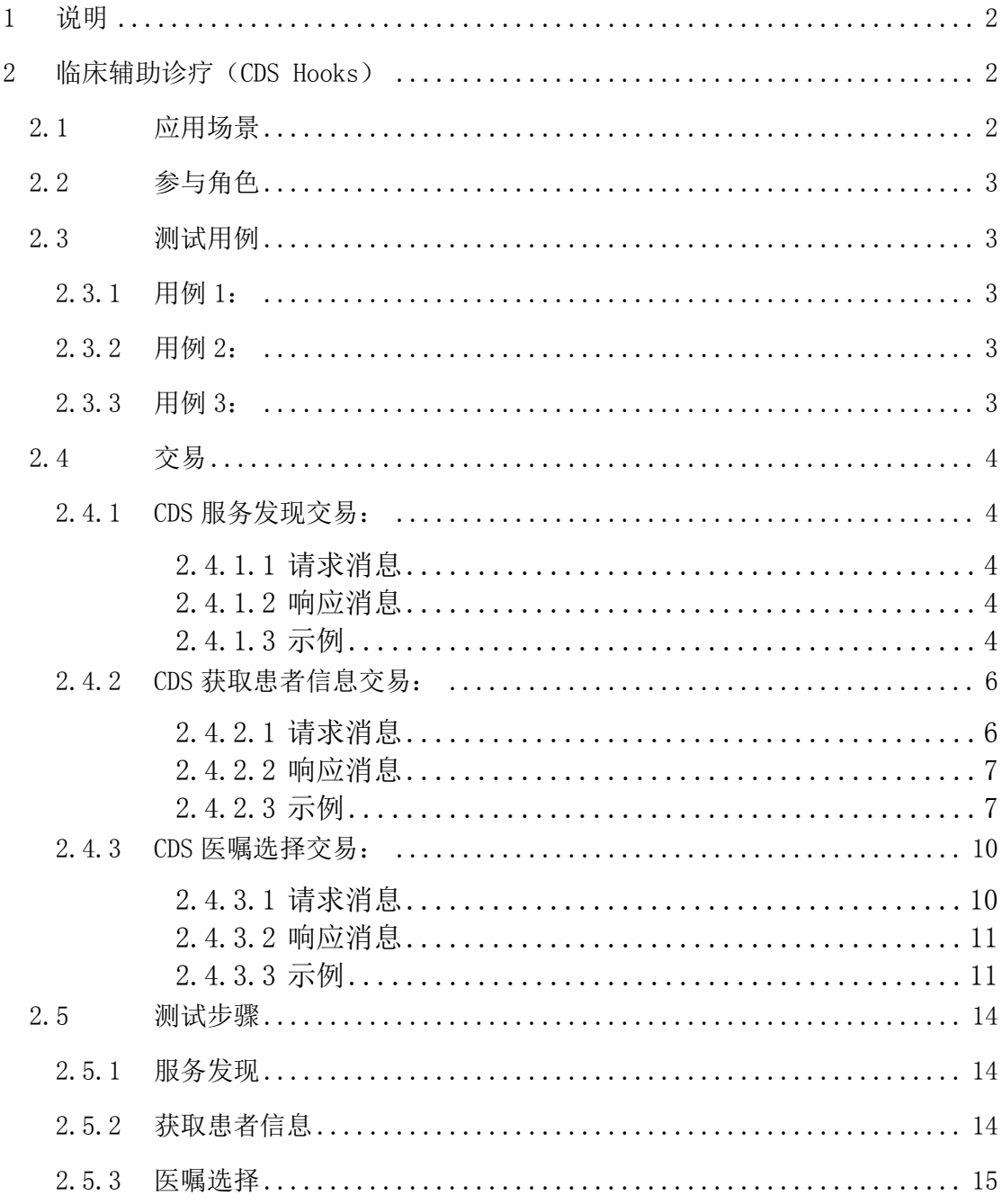

# <span id="page-1-0"></span>1 说明

FHIR 标准: 本测试用例要求基于 FHIR 官方 2019-10-30 日发布的 R4 正式版本 (V4.0.1) 标准实现。详细标准规范请访问:http://www.hl7.org/fhir/

CDS Hooks:本测试用例要求基于 CDS Hooks 官方 2019-04-23 发布的 STU release(v1.0)版本实现。https://cds-hooks.hl7.org/1.0/

测试仅覆盖 CDS Hooks 相关的核心资源(Patient,Encounter、 Observation、MedicationRequest 等),不涉及相关流程和扩展资源,引用的 相应 FHIR 资源不进行扩展性验证。

测试采用基于 HTTP 协议的 RESTful API 方式, 现场点对点联接客户端和服 务器端测试。

CDS Hooks 测试环境: [http://sandbox.cds-hooks.org](http://sandbox.cds-hooks.org/) 在线测试服务器(R4): <http://fhirtest.uhn.ca/home?serverId=hi4&pretty=true>, 其他服务器参见:

[http://wiki.hl7.org/index.php?title=Publicly\\_Available\\_FHIR\\_Servers\\_for\\_testing](http://wiki.hl7.org/index.php?title=Publicly_Available_FHIR_Servers_for_testing)

# <span id="page-1-1"></span>2 临床辅助诊疗 (CDS Hooks)

### <span id="page-1-2"></span>**2.1** 应用场景

适用于临床信息系统与临床辅助决策系统的集成交互场景。CDS Hooks 规 范描述了 RESTful API 和交互, 用于在 CDS 客户端 (通常是电子病历系统 (EMR) 或其他医疗健康信息系统)和 CDS 服务之间集成临床决策支持系统 (CDS),以下分别用"CDS 客户端"和"CDS 服务端"指代两个角色。

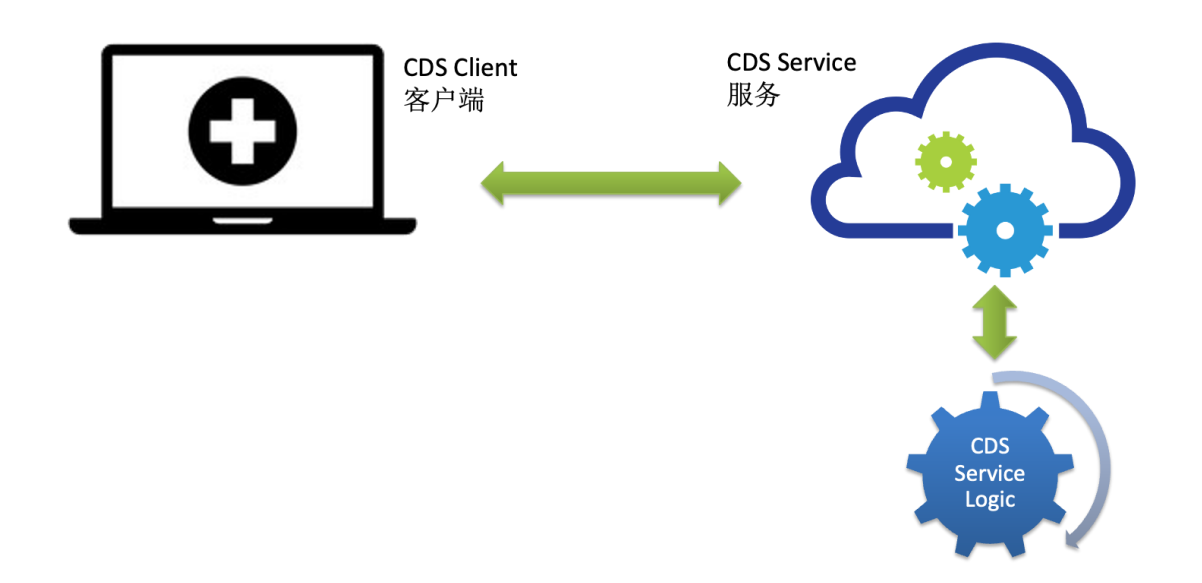

说明:考虑到测试的可操作性,忽略相关的鉴权认证流程。

# <span id="page-2-0"></span>**2.2** 参与角色

- 客户端:CDS 客户端,能触发 CDS Hooks,调用 CDS 服务,并显示 FHIR 资 源和用户交互
- <span id="page-2-1"></span>服务器:CDS 服务端,提供 CDS 服务,封装、解析、存储 FHIR 资源

### **2.3** 测试用例

# <span id="page-2-2"></span>2.3.1用例 1:

CDS 客户端向 CDS 服务端获取服务列表,CDS 服务端返回支持的服务资源, CDS 客户端显示或者配置相关服务参数。

### <span id="page-2-3"></span>2.3.2用例 2:

CDS 客户端触发显示患者信息事件,CDS 客户端向 CDS 服务端调用患者信息 展示服务,CDS 服务端返回患者资源,CDS 客户端显示患者相关信息。

### <span id="page-2-4"></span>2.3.3用例 3:

CDS 客户端触发显示医嘱选择事件,CDS 客户端向 CDS 服务端调用医嘱选择 服务, CDS 服务端返回推荐医嘱资源, CDS 客户端显示推荐医嘱相关信息。

### <span id="page-3-0"></span>**2.4** 交易

<span id="page-3-1"></span>在本交互规范中定义了如下 3 个交易:

### 2.4.1CDS 服务发现交易:

本交易由 CDS 客户端和 CDS 服务端使用。 调用地址:{baseURL}/cds-services

#### <span id="page-3-2"></span>**2.4.1.1**请求消息

CDS 服务描述应该始终在{baseUrl}/cds-services 可以访问。例如, 如果 baseUrl 是 https://example.com, CDS 客户端可以调用: GET https://example.com/cds-services

#### <span id="page-3-3"></span>**2.4.1.2**响应消息

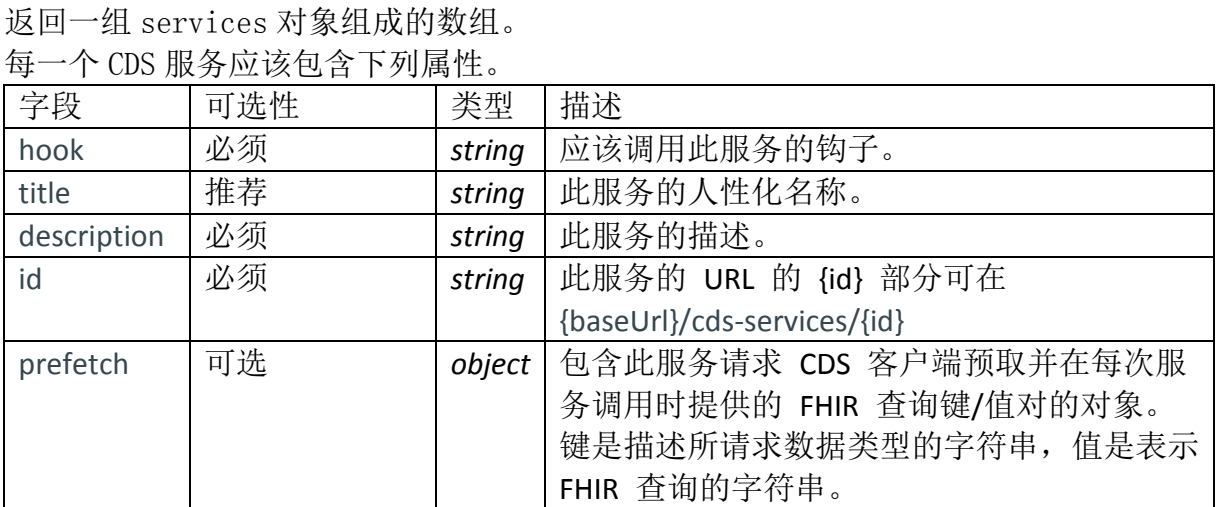

响应消息返回恰当的 HTTP 状态代码。

▶ 如果执行成功, 返回 200 OK 状态码。

> 如果执行失败, 则应返回 4xx 和 5xx HTTP 错误代码。

#### <span id="page-3-4"></span>**2.4.1.3**示例

调用地址:https://fhir-org-cds-services.appspot.com/cds-services

GET /cds-services HTTP/1.1 Host: fhir-org-cds-services.appspot.com Cache-Control: no-cache

请求消息

GET https://fhir-org-cds-services.appspot.com/cds-services

响应消息

```
{
    "services": [
        {
            "id": "cms-price-check",
            "title": "CMS Pricing Service",
            "description": "Determine if an authored prescription has a 
cheaper alternative to switch to and display pricing",
            "hook": "order-select"
        },
        {
           "id": "pama-imaging",
            "title": "Pama Imaging Connectathon 2019 Scenarios",
            "description": "Produce an appropriateness score according 
to scenario inputs.",
            "hook": "order-select"
        },
        {
            "id": "patient-greeting",
            "title": "Patient greeting",
            "description": "Display which patient the user is currently 
working with",
            "hook": "patient-view",
            "prefetch": {
               "patient": "Patient/{{context.patientId}}"
           }
        }
    ]
}
```
# <span id="page-5-0"></span>2.4.2CDS 获取患者信息交易:

本交易由 CDS 客户端和 CDS 服务端使用。

调用地址: {baseUrl}/cds-services/{service.id}

# <span id="page-5-1"></span>**2.4.2.1**请求消息

CDS 客户端使用 POST 方法将描述服务的 JSON 文档传输至 CDS 服务端。CDS 服务 基础 URL 和服务 ID 组合成目标{baseUrl}/cds-services/{service.id}。

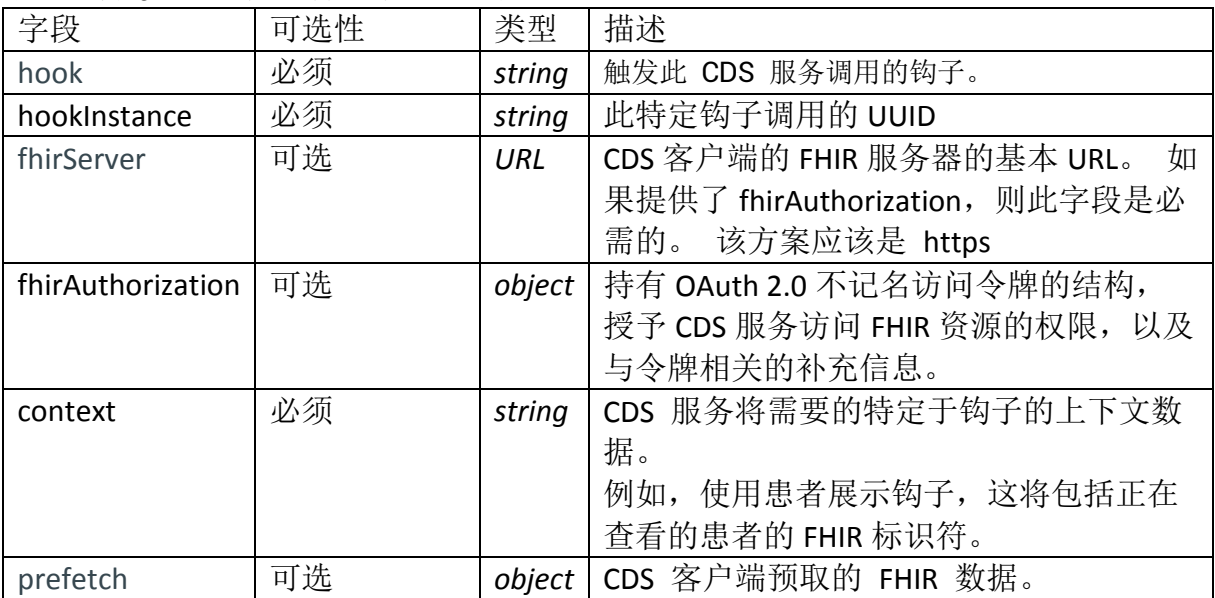

请求服务 JSON 文档包含的字段属性如下:

CDS 客户端触发调用获取患者信息服务时 context 属性如下:

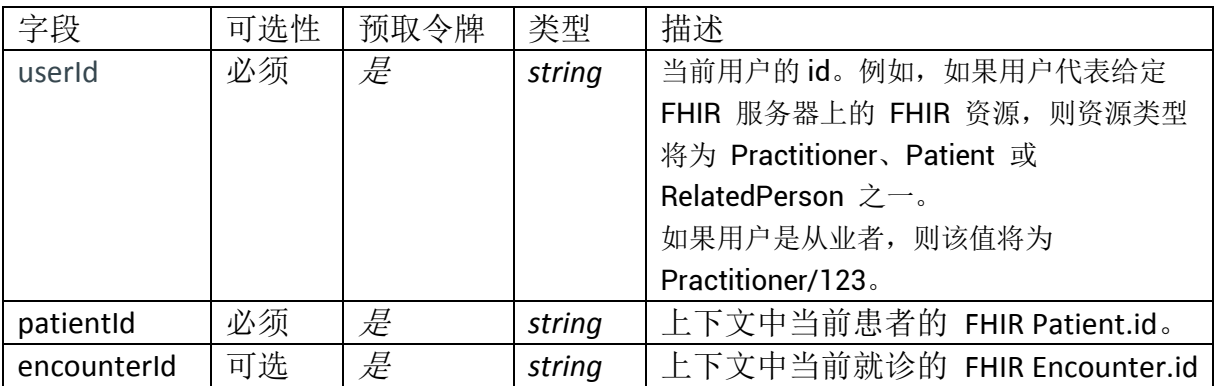

### <span id="page-6-0"></span>**2.4.2.2**响应消息

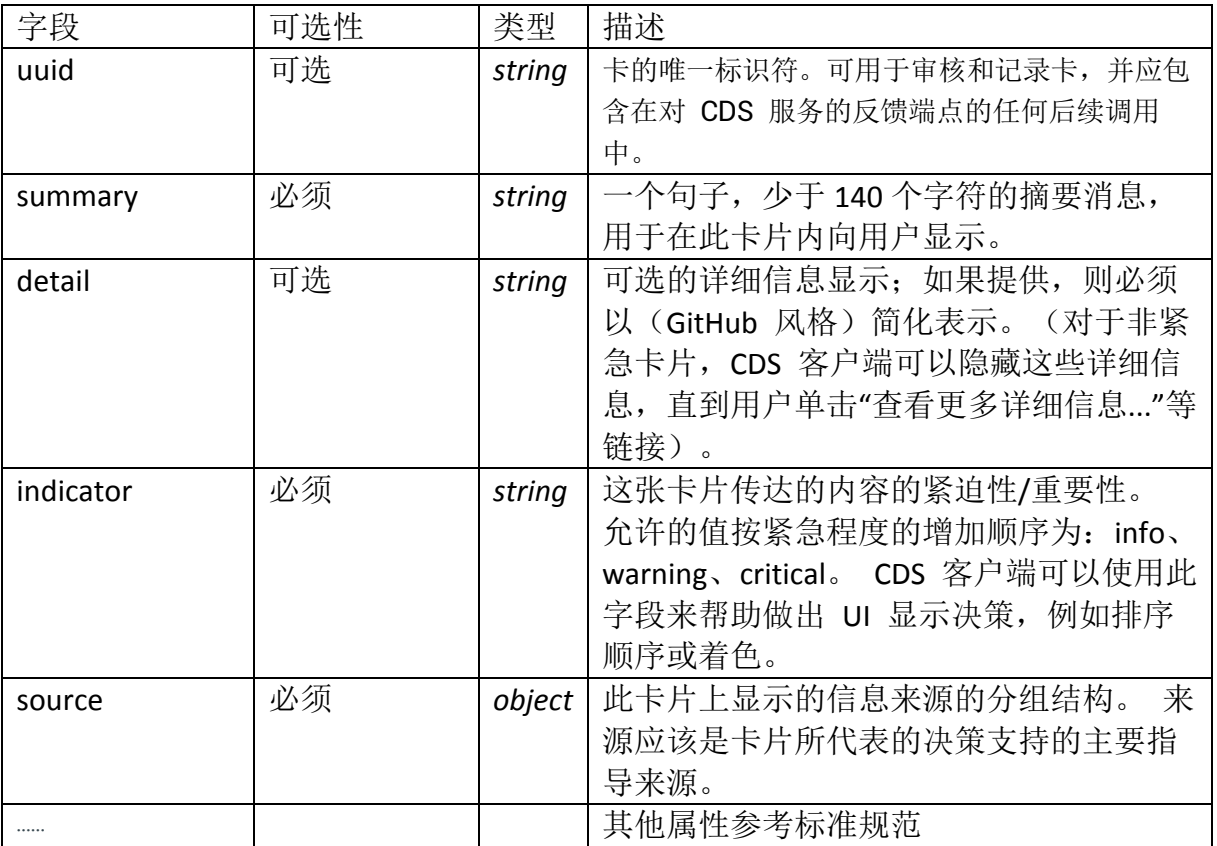

返回一组 cards 对象组成的数组。

每一个 Card 应该包含下列属性。

响应消息返回恰当的 HTTP 状态代码。

- 如果执行成功,返回 200 OK 状态码。
- > 如果执行失败, 则应返回 4xx 和 5xx HTTP 错误代码。
- > 返回 412, 先决条件失败, 原因是"CDS 服务无法通过预取请求或直接调用 FHIR 服务器检索必要的 FHIR 数据来执行其决策支持"。

#### <span id="page-6-1"></span>**2.4.2.3**示例

调用地址:https://fhir-org-cds-services.appspot.com/cdsservices/patient-greeting

POST /cds-services/patient-greeting HTTP/1.1 Host: fhir-org-cds-services.appspot.com Content-Type: application/json Cache-Control: no-cache

请求消息

```
{
           "hookInstance": "d085084b-4ac6-432b-b1e2-6d702dcf4680",
           "hook": "patient-view",
          "fhirServer": "https://launch.smarthealthit.org/v/r2/fhir",
           "context": {
               "patientId": "smart-1288992",
               "userId": "Practitioner/COREPRACTITIONER1"
           },
           "prefetch": {
               "patient": {
                   "resourceType": "Patient",
                 "id": "smart-1288992",
                 "meta": "versionId": "634",
                      "lastUpdated": "2021-05-12T02:30:37.942-04:00",
                     "tag": \lceil\left\{ \begin{array}{cc} 0 & 0 & 0 \\ 0 & 0 & 0 \\ 0 & 0 & 0 \\ 0 & 0 & 0 \\ 0 & 0 & 0 \\ 0 & 0 & 0 \\ 0 & 0 & 0 \\ 0 & 0 & 0 \\ 0 & 0 & 0 \\ 0 & 0 & 0 \\ 0 & 0 & 0 \\ 0 & 0 & 0 & 0 \\ 0 & 0 & 0 & 0 \\ 0 & 0 & 0 & 0 \\ 0 & 0 & 0 & 0 & 0 \\ 0 & 0 & 0 & 0 & 0 \\ 0 & 0 & 0 & 0 & 0 \\ 0 & 0 & 0 & 0 & 0 \\ 0 & 0 & 0 & 0 & 0 "system": "https://smarthealthit.org/tags",
                            "code": "smart-8-2017" }
                      ]
                   },
                  "text{text" : } "status": "generated",
                     "div": "\langlediv xmlns=\"http://www.w3.org/1999/xhtml\">
\langle p \rangle Daniel Adams \langle p \rangle \langle \langle \text{div} \rangle"
                  },
                   "identifier": [
       \left\{ \begin{array}{cc} 0 & 0 & 0 \\ 0 & 0 & 0 \\ 0 & 0 & 0 \\ 0 & 0 & 0 \\ 0 & 0 & 0 \\ 0 & 0 & 0 \\ 0 & 0 & 0 \\ 0 & 0 & 0 \\ 0 & 0 & 0 \\ 0 & 0 & 0 \\ 0 & 0 & 0 \\ 0 & 0 & 0 \\ 0 & 0 & 0 & 0 \\ 0 & 0 & 0 & 0 \\ 0 & 0 & 0 & 0 \\ 0 & 0 & 0 & 0 & 0 \\ 0 & 0 & 0 & 0 & 0 \\ 0 & 0 & 0 & 0 & 0 \\ 0 & 0 & 0 & 0 & 0 \\ 0 & 0 "use": "usual",
                         "true" : \{ "coding": [
       \{"system": "http://hl7.org/fhir/y2/0203",
                                   "code": "MR". "display": "Medical record number"
        }
                             ],
                             "text": "Medical record number"
                          },
                         "system": "http://hospital.smarthealthit.org",
                          "value": "1288992"
        }
```

```
 ],
                "active": true,
               "name" : \lceil\left\{ \begin{array}{c} 1 & 0 \\ 0 & 1 \end{array} \right. "use": "official",
                     "family": [
                         "Adams"
                      ],
                      "given": [
                         "Daniel",
                         "X."
                      ]
                   }
               ],
                "telecom": [
      \left\{ \begin{array}{c} 1 & 0 \\ 0 & 1 \end{array} \right. "system": "email",
                      "value": "daniel.adams@example.com"
                  }
                ],
                "gender": "male",
                "birthDate": "1929-08-16",
                "address": [
      \left\{ \begin{array}{c} 1 & 0 \\ 0 & 1 \end{array} \right. "use": "home",
                     "line": [
                         "1 Hill AveApt 14"
                      ],
                      "city": "Tulsa",
                     "state": "0K", "postalCode": "74117",
                      "country": "USA"
                   }
               ]
            }
         }
}
```
响应消息

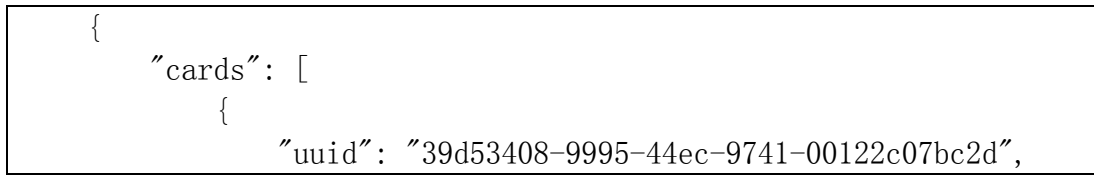

```
 "summary": "Now seeing: Daniel",
         "source": {
             "label": "Patient greeting service"
         },
         "indicator": "info"
     }
 ]
```
# <span id="page-9-0"></span>2.4.3CDS 医嘱选择交易:

本交易由 CDS 客户端和 CDS 服务端使用。

调用地址: {baseUrl}/cds-services/{service.id}

#### <span id="page-9-1"></span>**2.4.3.1**请求消息

}

CDS 客户端触发调用医嘱选择服务时 context 属性如下:

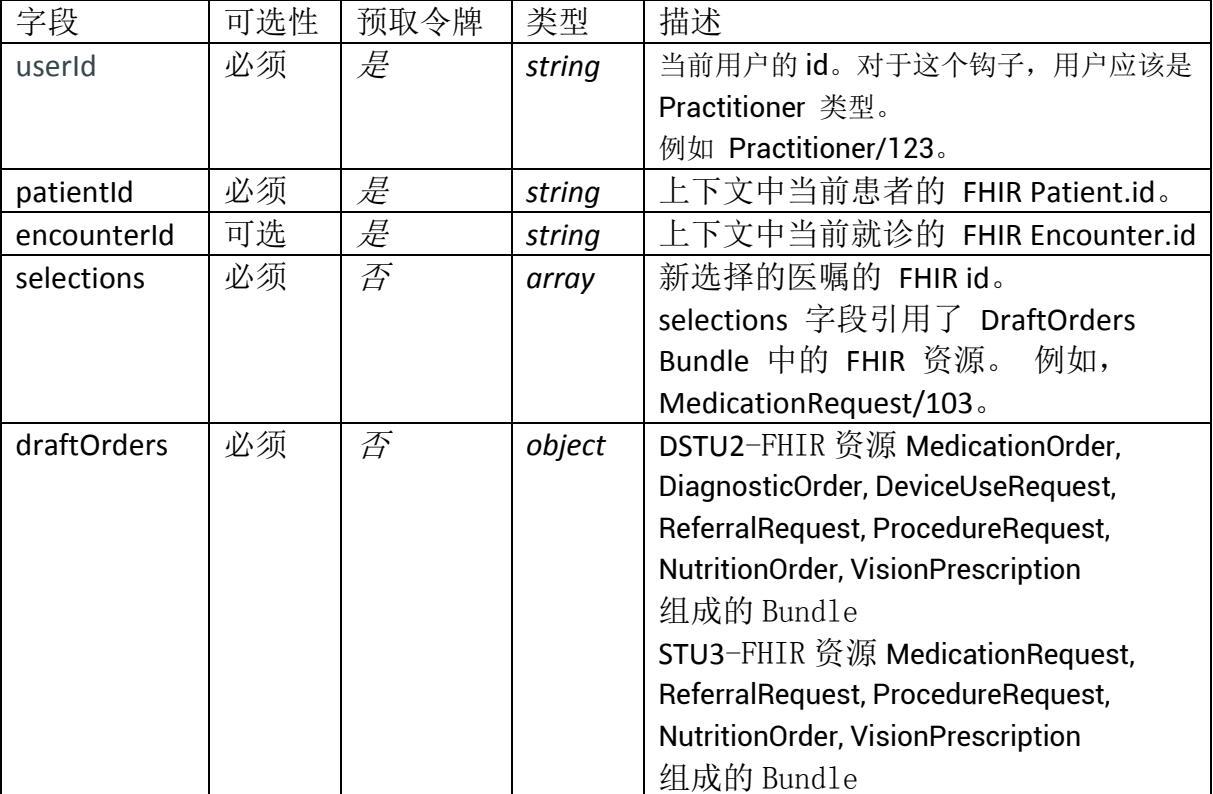

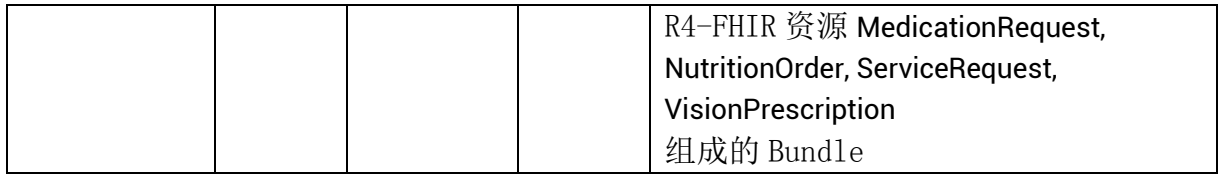

#### <span id="page-10-0"></span>**2.4.3.2**响应消息

返回一组 cards 对象组成的数组。

每一个 Card 应该包含下列属性。

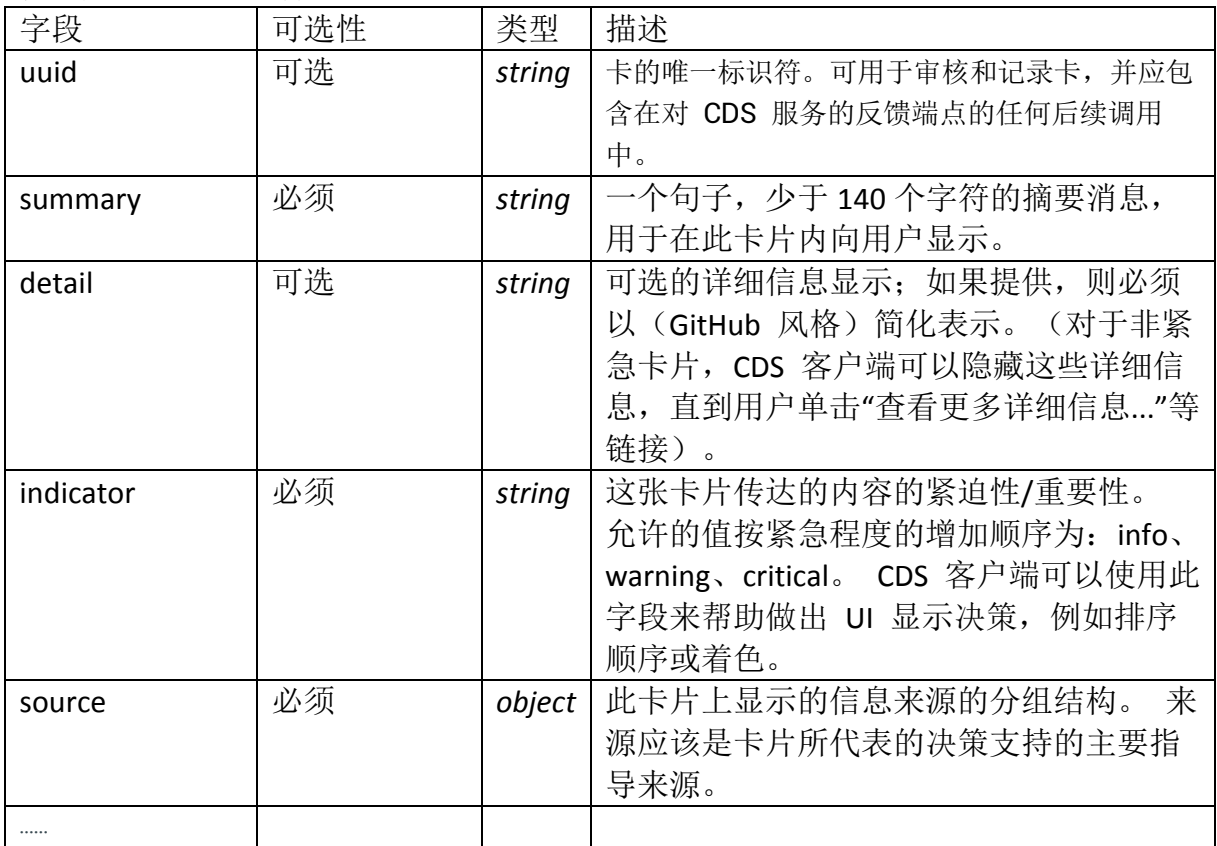

响应消息返回恰当的 HTTP 状态代码。

- 如果执行成功,返回 200 OK 状态码。
- 如果执行失败,则应返回 4xx 和 5xx HTTP 错误代码。
- > 返回 412, 先决条件失败, 原因是"CDS 服务无法通过预取请求或直接调用 FHIR 服务器检索必要的 FHIR 数据来执行其决策支持"。

### <span id="page-10-1"></span>**2.4.3.3**示例

调用地址:https://fhir-org-cds-services.appspot.com/cds-services/cmsprice-check

POST /cds-services/cms-price-check HTTP/1.1 Host: fhir-org-cds-services.appspot.com Content-Type: application/json Cache-Control: no-cache

请求消息(DSTU2- MedicationOrder)

```
{
      "hookInstance": "32aab3bf-0aa3-4faf-a2ec-52002707638f",
      "hook": "order-select",
      "fhirServer": 
"https://launch.smarthealthit.org/v/r2/fhir",
      "context": {
       "patientId": "smart-1288992",
        "userId": "Practitioner/COREPRACTITIONER1",
        "selections": [
          "MedicationOrder/order-123"
        ],
        "draftOrders": {
          "resourceType": "Bundle",
          "entry": [
    \{ "resource": {
                "resourceType": "MedicationOrder",
               "id": "order-123", "status": "draft",
                "patient": {
                  "reference": "Patient/smart-1288992"
                },
                "dateWritten": "2021-06-02",
                "dosageInstruction": [
    \{"timing": {
                      "repeat": {
                        "frequency": 2,
                       "period": 1,
                        "periodUnits": "d",
                        "boundsPeriod": {
                          "start": "2021-06-15",
                          "end": "2021-06-18"
     }
     }
     },
```

```
 "doseQuantity": {
                   "value": 1,
                    "system": "http://unitsofmeasure.org",
                   "code": "{pil}]\n" }
    }
               ],
               "medicationCodeableConcept": {
                 "text": "Amoxicillin 875 MG Oral Tablet",
                 "coding": [
   \{ "display": "Amoxicillin 875 MG Oral 
Tablet",
                    "system": 
"http://www.nlm.nih.gov/research/umls/rxnorm",
                    "code": "308194"
    }
    ]
               },
               "reasonCodeableConcept": {
                 "coding": [
   \{ "system": "http://snomed.info/sct",
                    "code": "26929004",
                    "display": "Alzheimer's disease"
                  }
                 ],
                 "text": "Alzheimer's disease"
    }
    }
           }
         ]
        }
      }
}
```
响应消息

{ "cards": [ { "uuid": "fa012ff4-3db3-4bbe-841dc448823742d2",

```
"summary": "Cost: $6.47", "source": {
                       "label": "CMS Public Use Files"
                  },
                  "indicator": "info"
              }
         ]
}
```
### <span id="page-13-0"></span>**2.5** 测试步骤

条件:相关资源(patient、encounter、medicationRequest 等)已存在, 提供 JSON 或 XML 格式。

动作:支持针对服务发现、获取患者信息、医嘱选择服务的 CDS 客户端、 CDS 服务端角色的交易,通过 POSTMAN 等工具验证;

### <span id="page-13-1"></span>2.5.1服务发现

测试动作: 客户端发起服务发现交易查询支持的服务列表,调用服务器接口, 服务器返回支持的服务列表内容给客户端

前置条件:测试前,服务端已具备相应服务

验证标准: 正确返回服务列表内容, 必须包含获取患者信息和医嘱选择服务

### <span id="page-13-2"></span>2.5.2获取患者信息

测试动作: 客户端发起获取患者信息交易查询患者信息,调用服务器接口, 服 务器返回该患者的资源内容给客户端,客户端进行内容展示

前置条件: 测试前, 服务器端已具备患者资源等

验证标准:正确返回相应的卡片信息并进行可视化展示

# <span id="page-14-0"></span>2.5.3医嘱选择

测试动作: 客户端发起医嘱选择交易获取医嘱信息,调用服务器接口,服务器 返回医嘱资源列表给客户端,客户端进行内容展示

前置条件: 测试前,服务器端已具备患者资源、医嘱资源等

验证标准: 正确返回相应的卡片信息并进行可视化展示